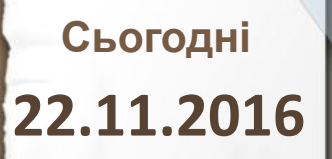

**Прапорці та групи перемикачів. Реалізація розгалужень з використанням прапорців та груп перемикачів.**

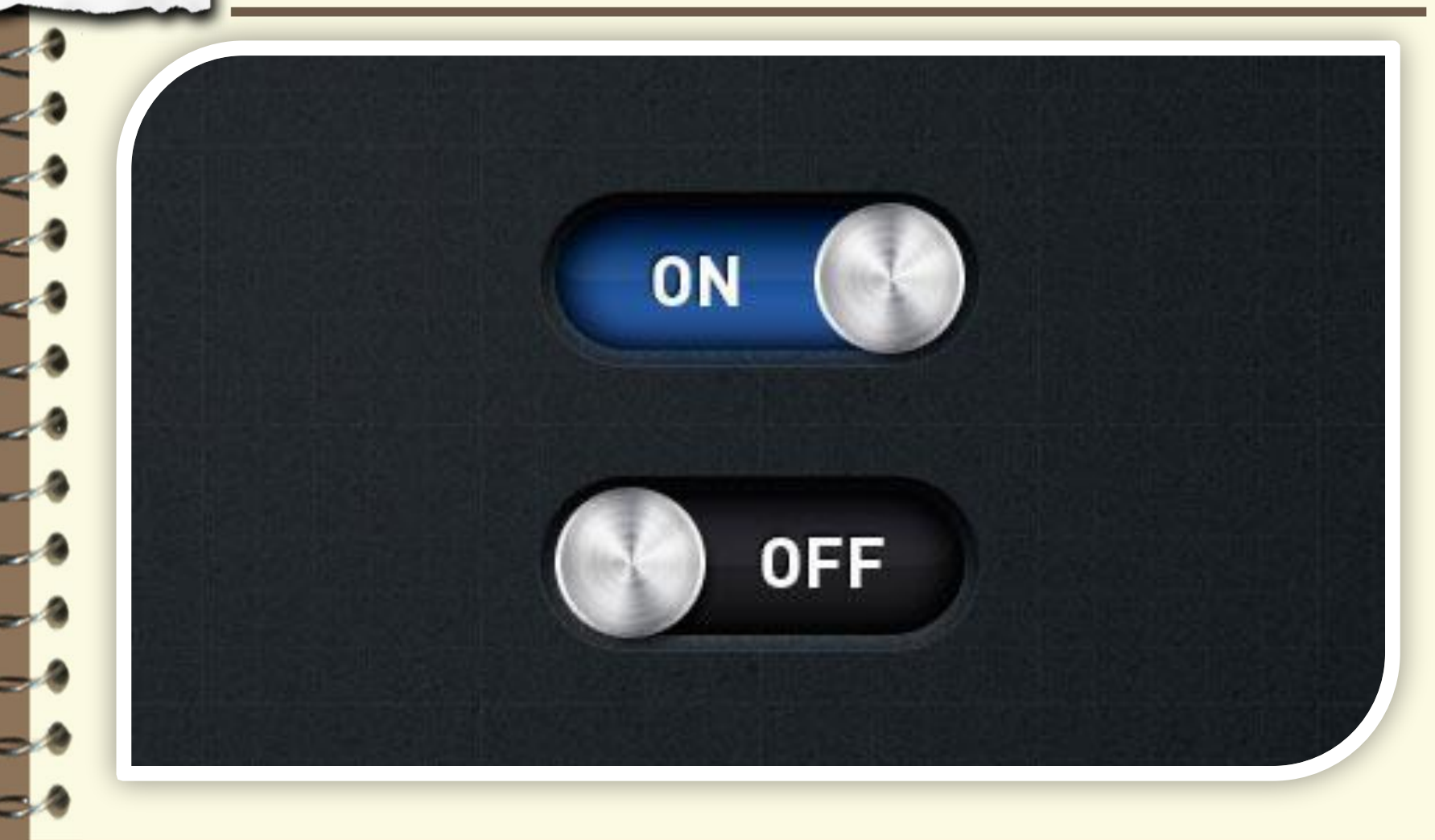

Матеріал є власністю сайту http://vsimppt.com.ua/

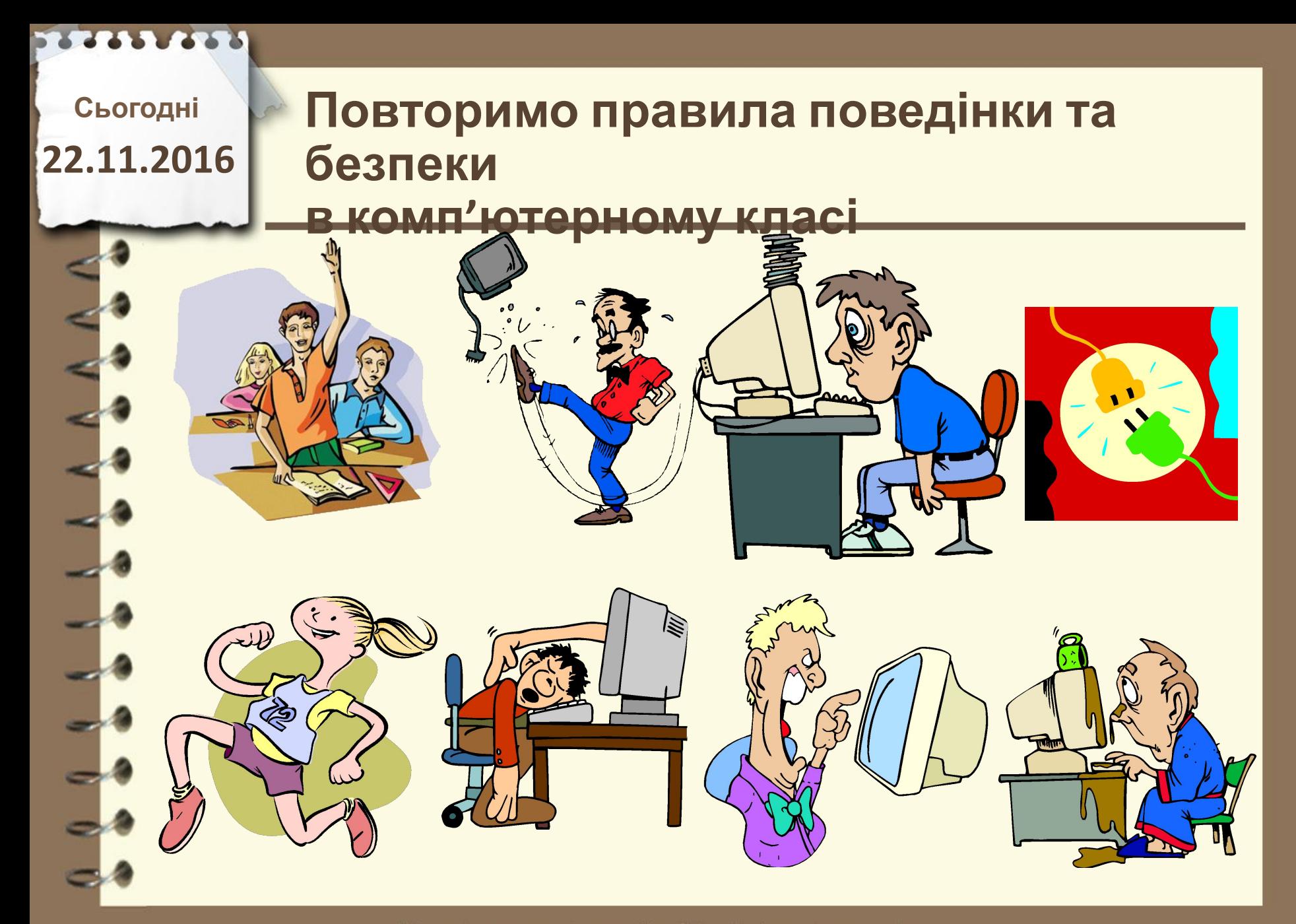

Матеріал є власністю сайту http://vsimppt.com.ua/

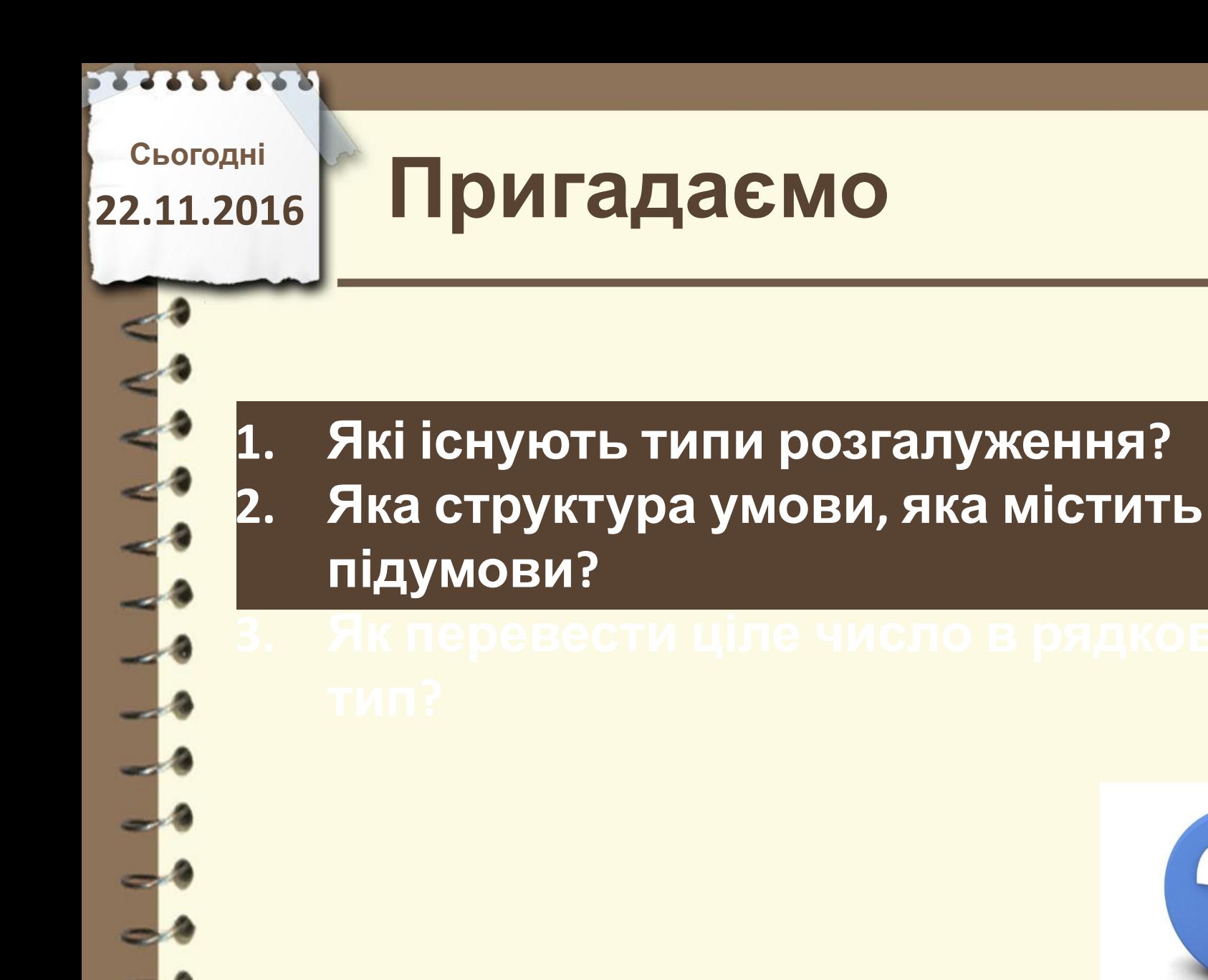

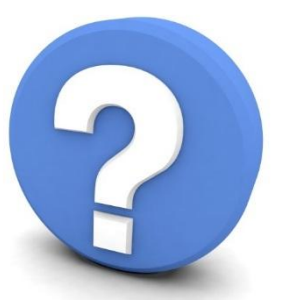

Матеріал є власністю сайту http://vsimppt.com.ua/

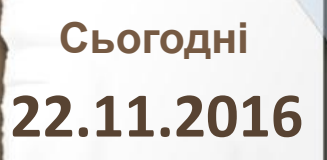

All shown

**Прапорці та групи перемикачів. Реалізація розгалужень з використанням прапорців та груп перемикачів.**

#### **Прапорці в Delphi7**

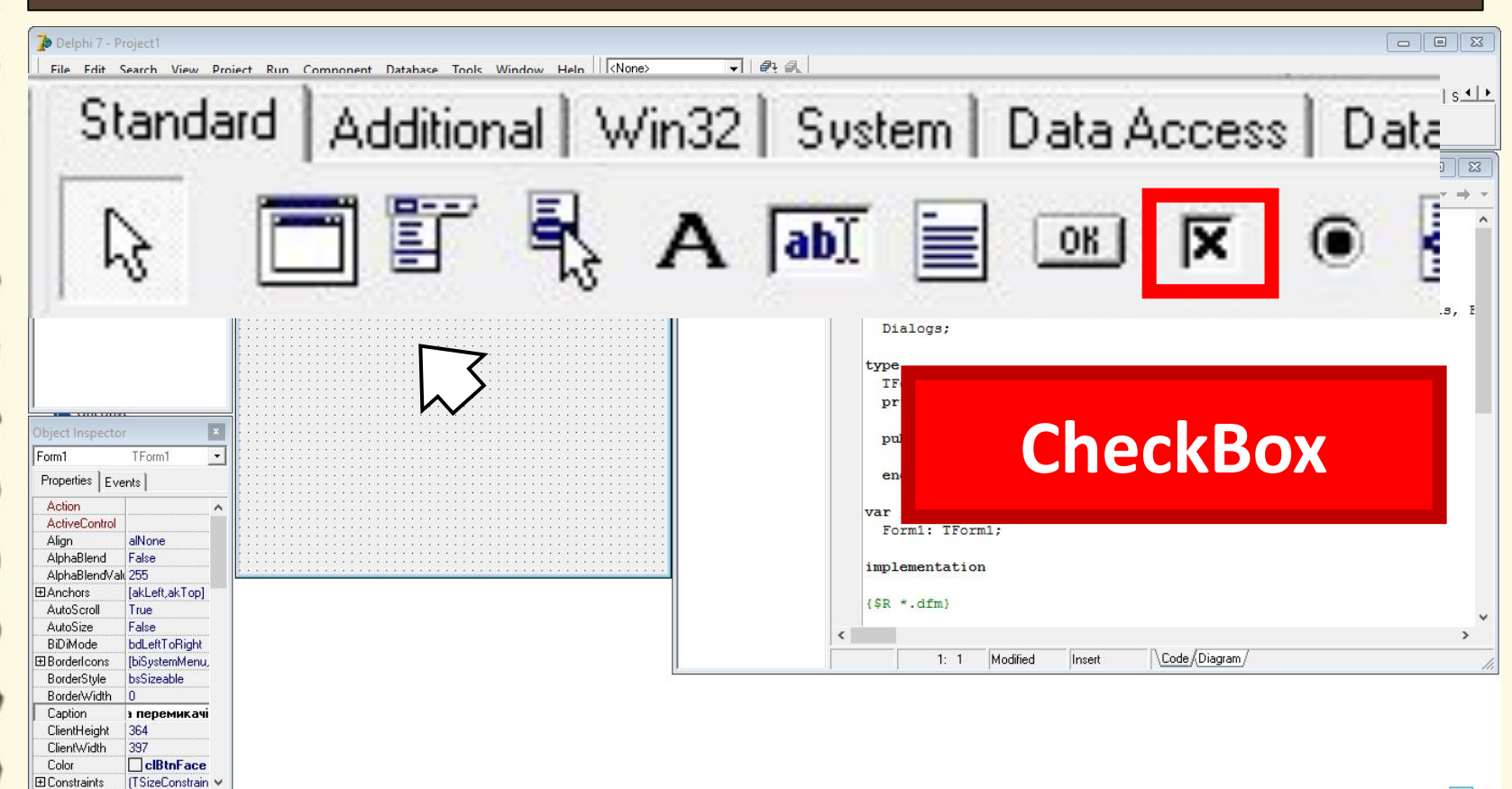

Матеріал є власністю сайту http://vsimppt.com.ua/

http://vsimppt.com.ua/

**FEE** 

**Прапорці та групи перемикачів. Реалізація розгалужень з використанням прапорців та груп перемикачів.**

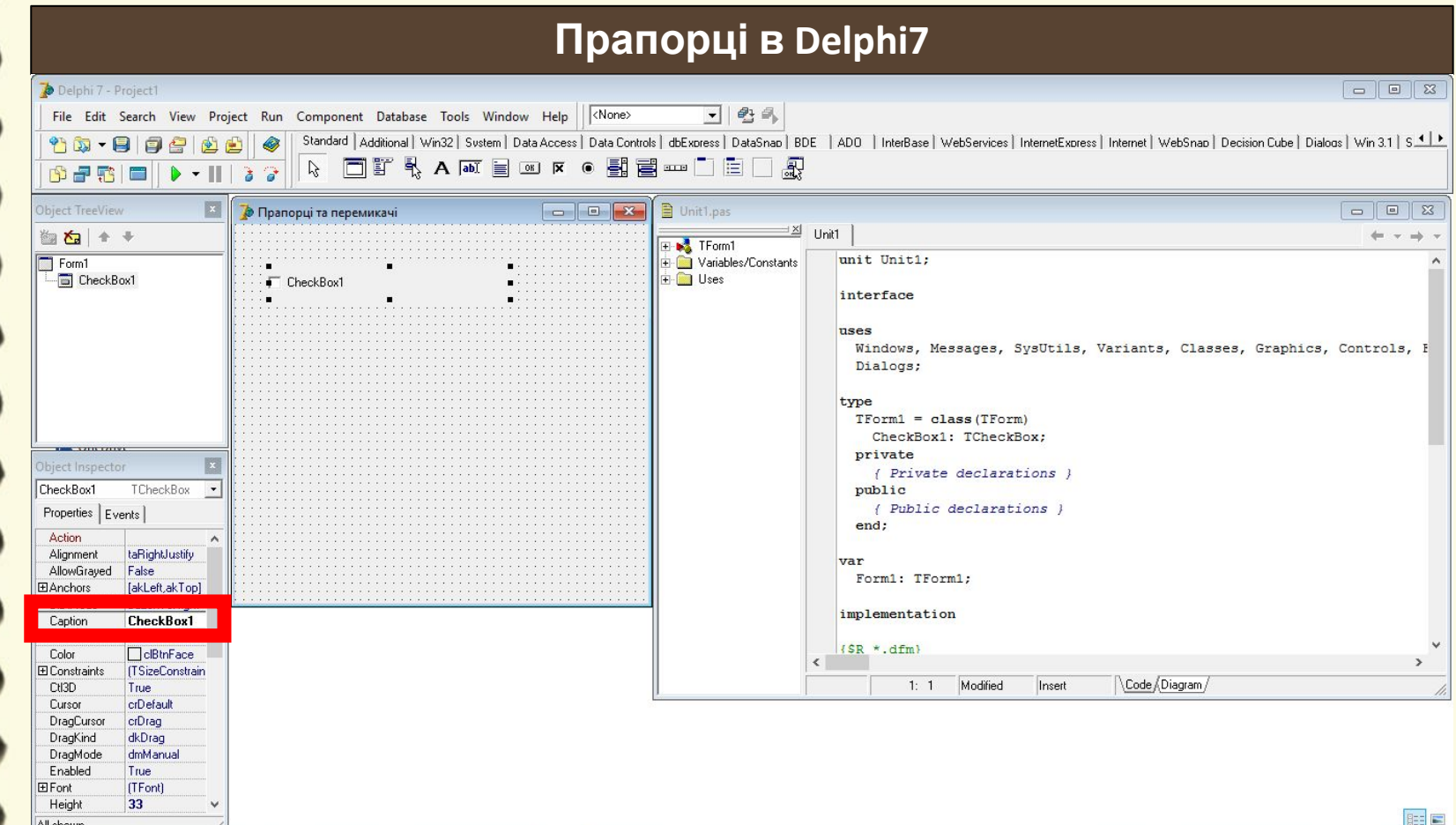

Матеріал є власністю сайту http://vsimppt.com.ua/

**Прапорці та групи перемикачів. Реалізація розгалужень з використанням прапорців та груп перемикачів.**

### **Прапорці в Delphi7**

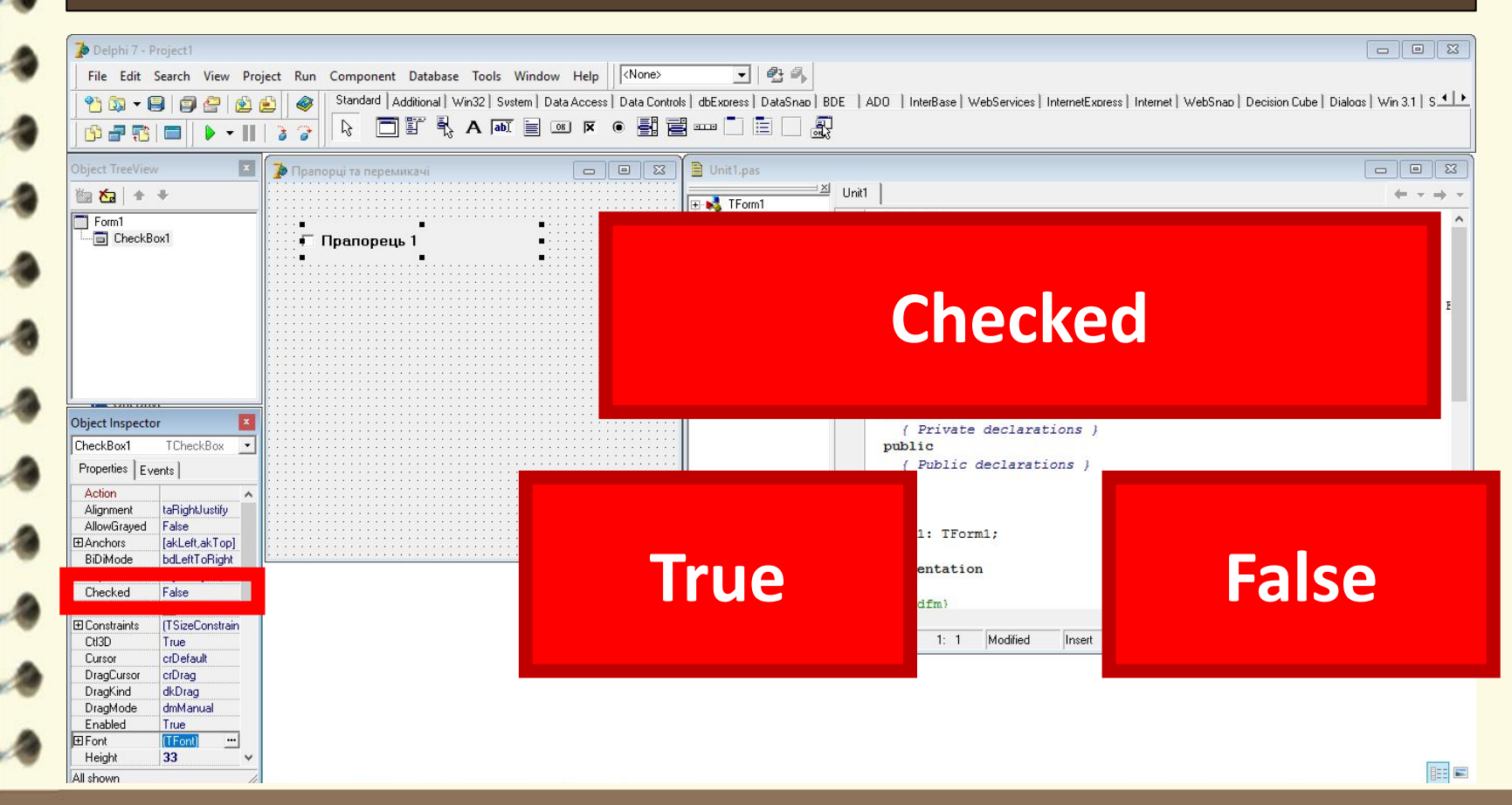

Матеріал є власністю сайту http://vsimppt.com.ua/

Height

33

 $\checkmark$ 

**Прапорці та групи перемикачів. Реалізація розгалужень з використанням прапорців та груп перемикачів.**

### **Прапорці в Delphi7**

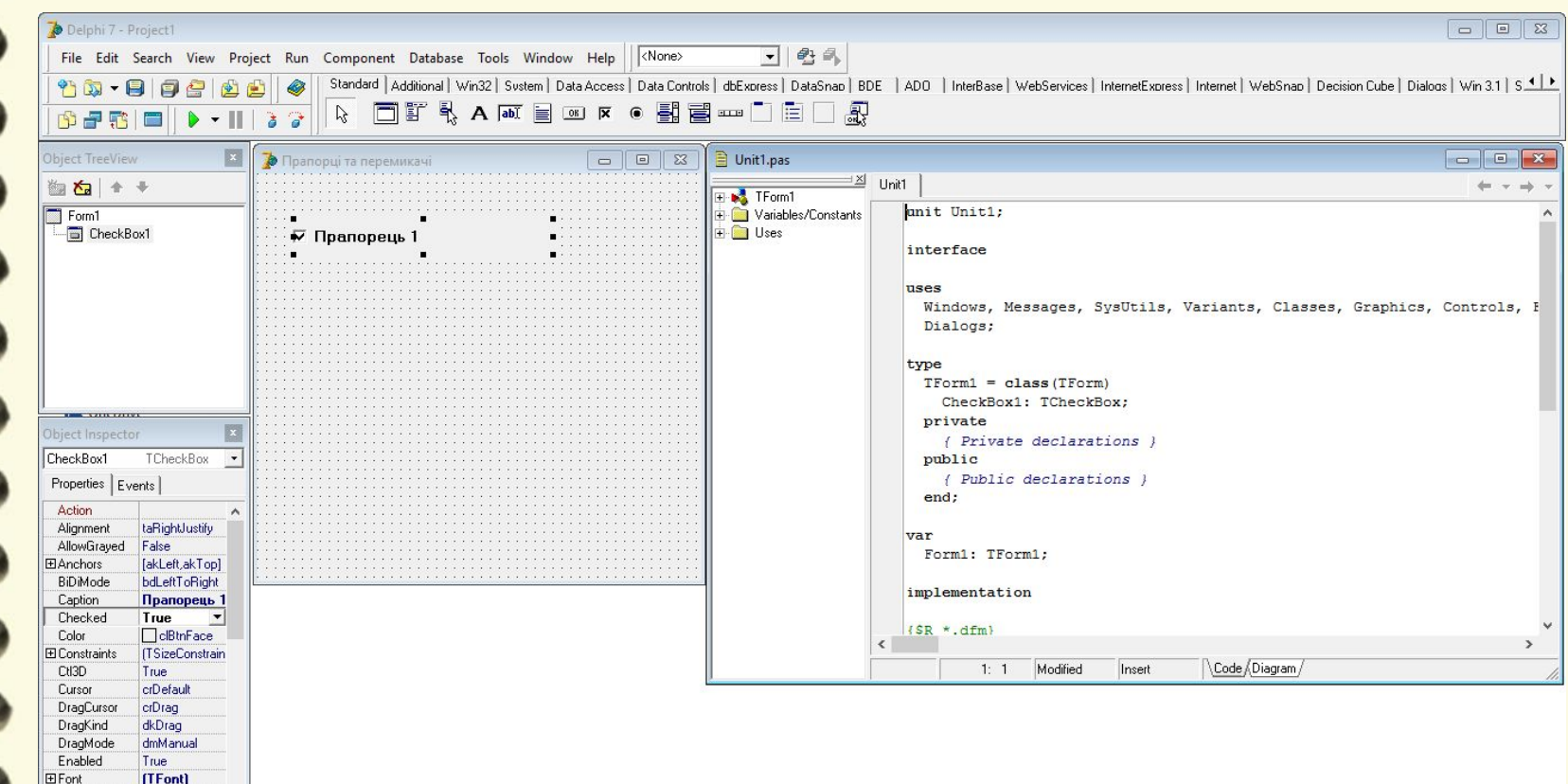

Матеріал є власністю сайту http://vsimppt.com.ua/

http://vsimppt.com.ua/

FEE

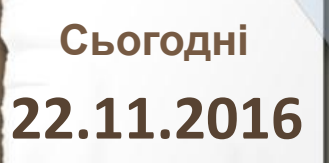

All shown

**Прапорці та групи перемикачів. Реалізація розгалужень з використанням прапорців та груп перемикачів.**

#### **Перемикачі в Delphi7**

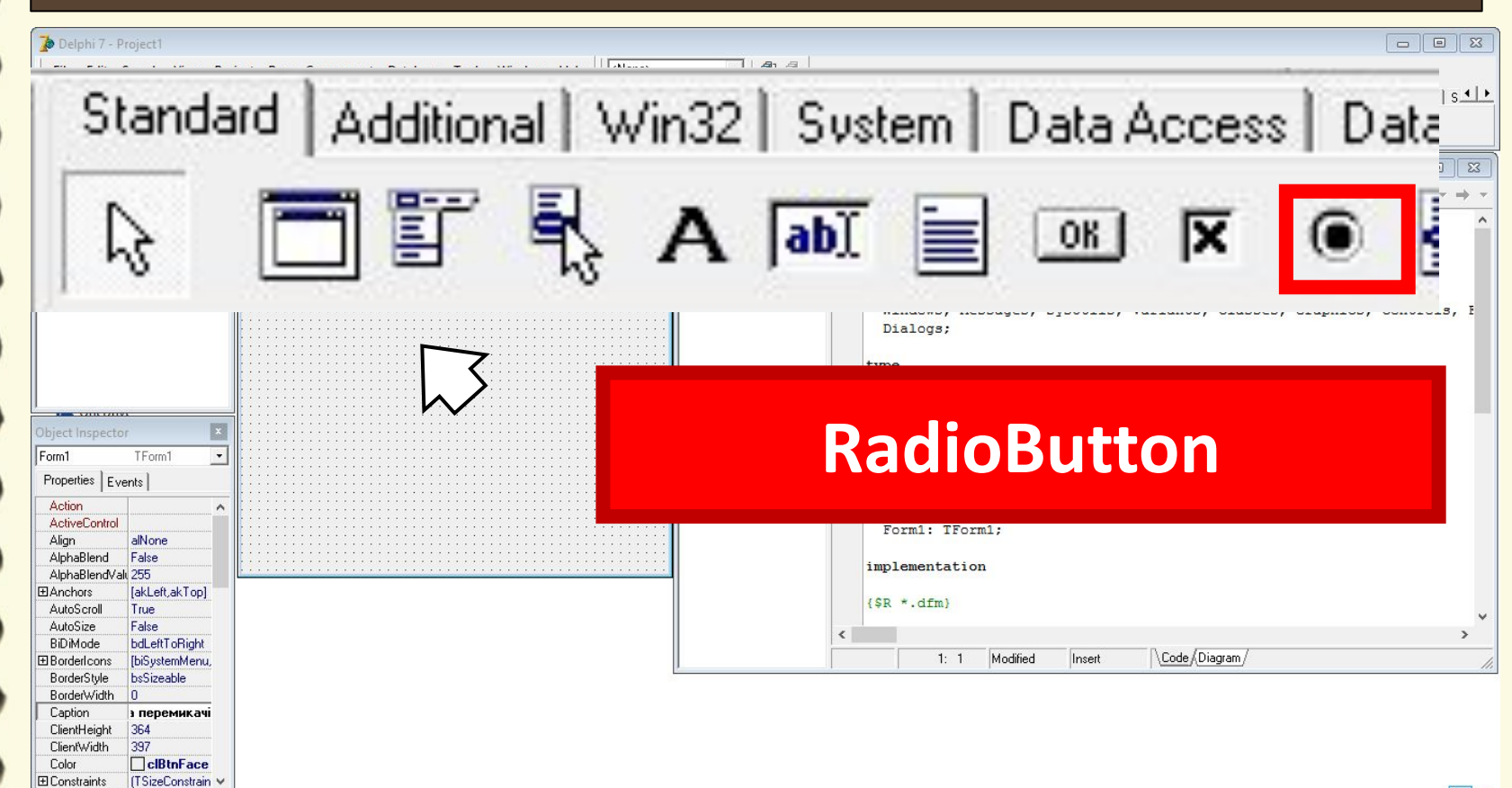

Матеріал є власністю сайту http://vsimppt.com.ua/

http://vsimppt.com.ua/

**FEE** 

**Прапорці та групи перемикачів. Реалізація розгалужень з використанням прапорців та груп перемикачів.**

#### **Перемикачі в Delphi7**

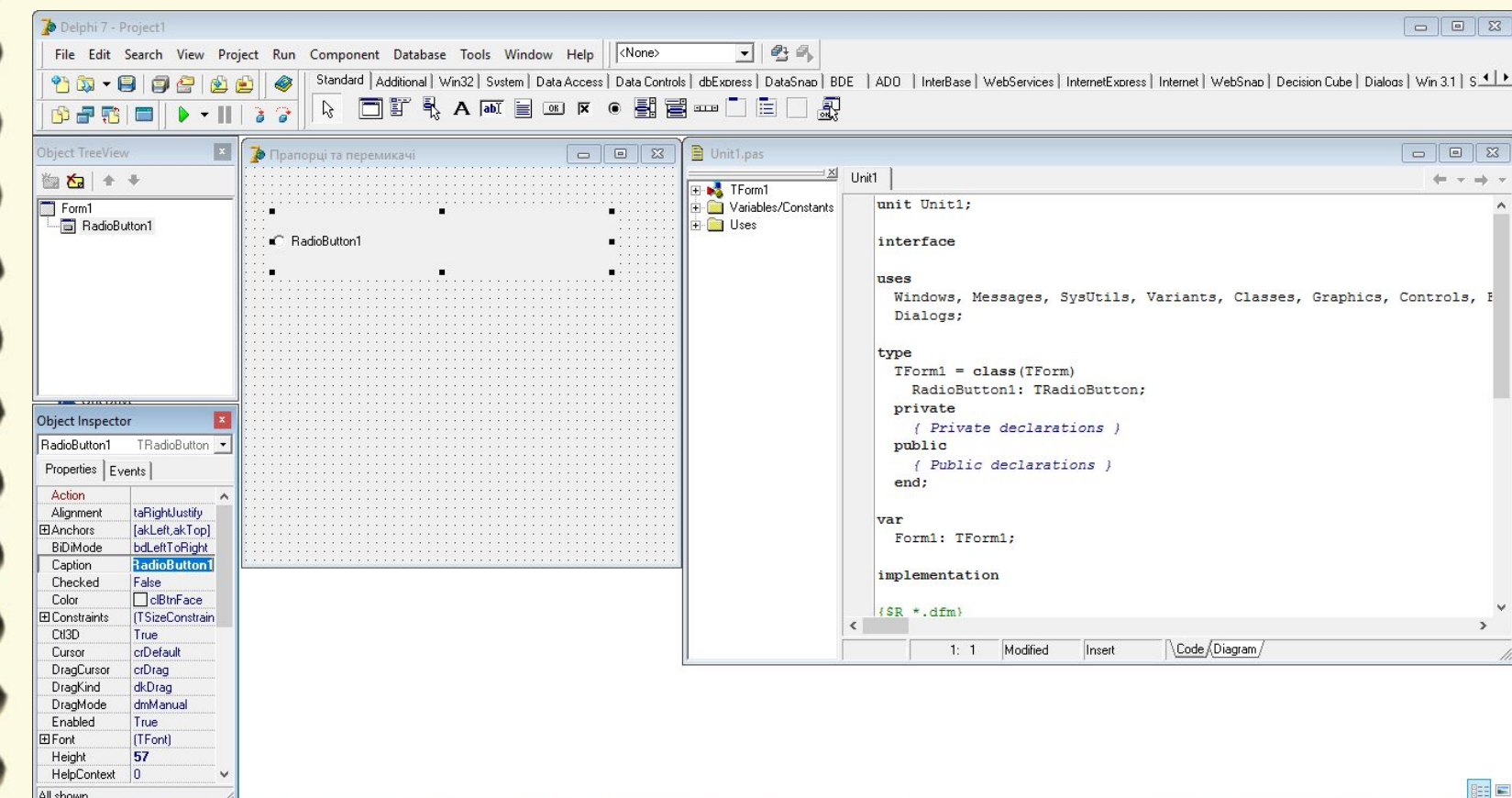

Матеріал є власністю сайту http://vsimppt.com.ua/

**Прапорці та групи перемикачів. Реалізація розгалужень з використанням прапорців та груп перемикачів.**

#### **Перемикачі в Delphi7**

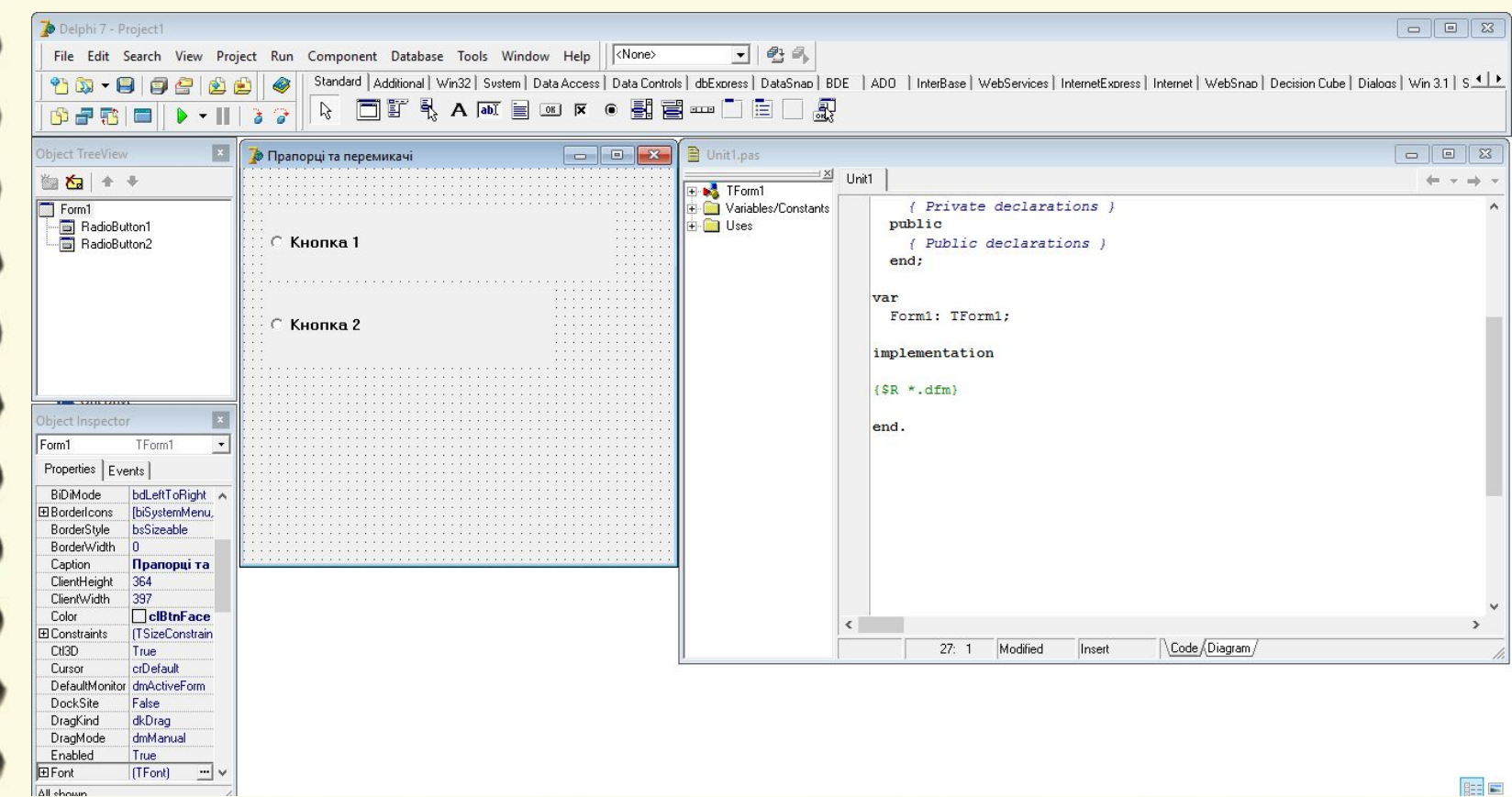

**Прапорці та групи перемикачів. Реалізація розгалужень з використанням прапорців та груп перемикачів.**

#### **Перемикачі та прапорці в Delphi7**

**Створити програму для обрахунку заробітної плати**

- **- Створити за допомогою RadioButton три види ставки**
- **- За допомогою CheckBox позначити премію в розмірі 250 грн.**
- **- 1 ставка = 3800 грн**

**- Обрахувати і вивести результат «Ця ставка оцінена в «сума»»**

**Прапорці та групи перемикачів. Реалізація розгалужень з використанням прапорців та груп перемикачів.**

#### **Перемикачі та прапорці в Delphi7**

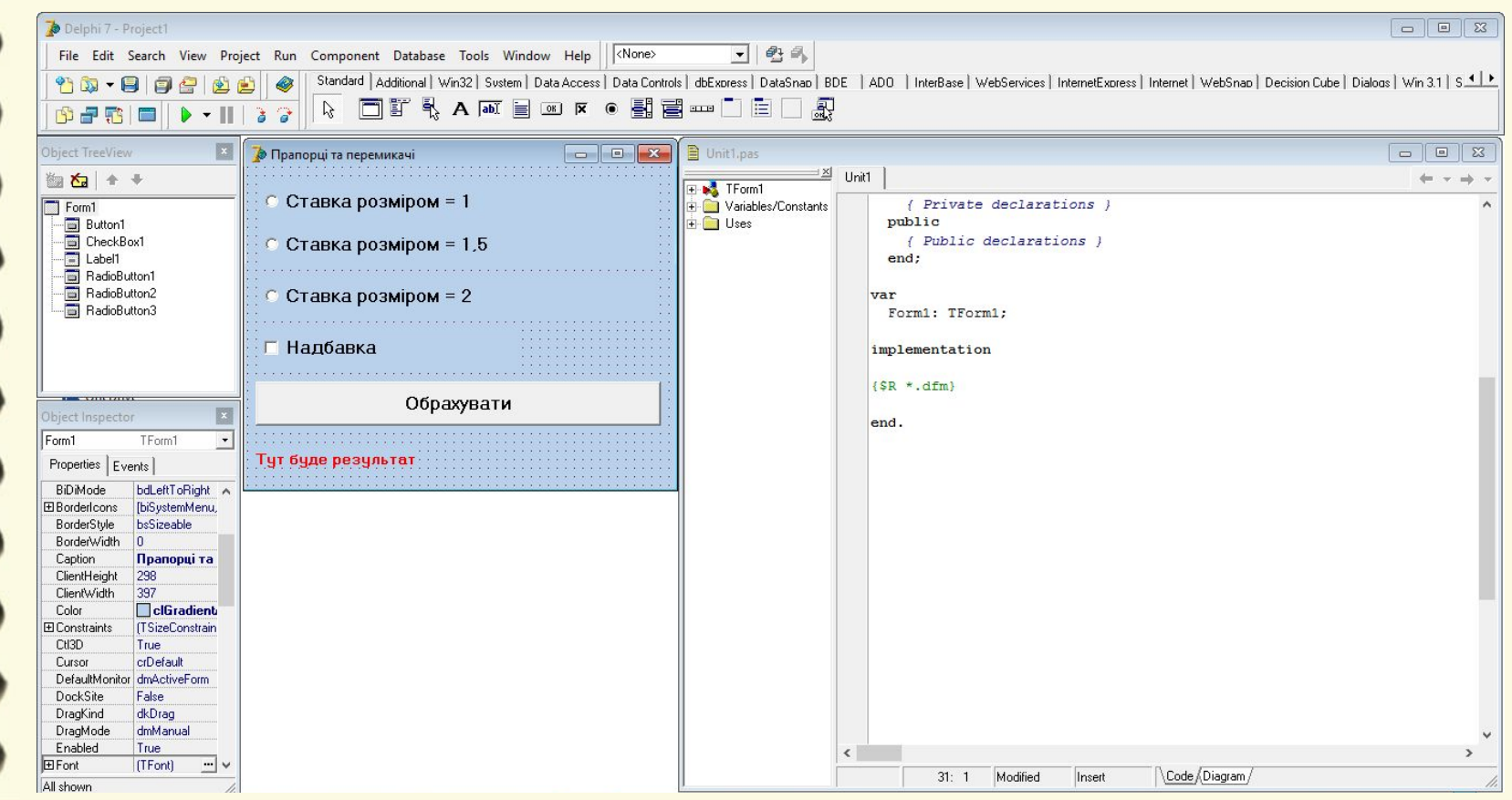

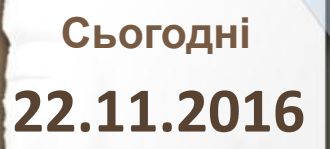

2213 223

**Прапорці та групи перемикачів. Реалізація розгалужень з використанням прапорців та груп перемикачів.**

#### **Перемикачі та прапорці в Delphi7**

```
var
  Form1: TForm1;
  rez:string;
  tsina: real;
  nadbavka: integer;
const
  nadb=250;odst = 3800;
```
Матеріал є власністю сайту http://vsimppt.com.ua/

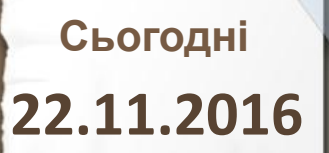

**Прапорці та групи перемикачів. Реалізація розгалужень з використанням прапорців та груп перемикачів.**

**Перемикачі та прапорці в Delphi7**

procedure TForm1.Button1Click(Sender: TObject);

begin

if CheckBox1. Checked then nadbavka: = nadb else nadbavka: = 0;

Матеріал є власністю сайту http://vsimppt.com.ua/

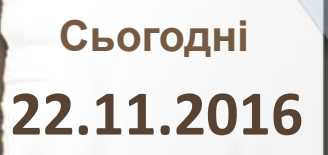

**2213 223** 

**Прапорці та групи перемикачів. Реалізація розгалужень з використанням прапорців та груп перемикачів.**

#### **Перемикачі та прапорці в Delphi7**

```
procedure TForm1.Button1Click(Sender: TObject);
begin
if CheckBox1. Checked then nadbavka: = nadb else nadbavka: = 0;
if RadioButton1. Checked then
  begin
    tsina:=odst+nadbavka;
    rez:=FloatToStrF(tsina, ffFixed, 10, 2);
    label1. Caption: = 'Ця ставка оцінена в '+rez;
  end
```
Матеріал є власністю сайту http://vsimppt.com.ua/

**TERM ATT** 

**Прапорці та групи перемикачів. Реалізація розгалужень з використанням прапорців та груп перемикачів.**

#### **Перемикачі та прапорці в Delphi7**

```
procedure TForm1.Button1Click(Sender: TObject);
begin
if CheckBox1. Checked then nadbavka: = nadb else nadbavka: = 0;
if RadioButton1. Checked then
  begin
    tsina:=odst+nadbavka;
    rez:=FloatToStrF(tsina, ffFixed, 10, 2);
    label1. Caption: = 'Ця ставка оцінена в '+rez;
  end
else if RadioButton2. Checked then
  begin
    tsina:=1.5*odst+nadbavka;
    rez:=FloatToStrF(tsina,ffFixed,10,2);
    label1. Caption: = 'Ця ставка оцінена в '+rez;
  end
```
**2213 22** 

**Прапорці та групи перемикачів. Реалізація розгалужень з використанням прапорців та груп перемикачів.**

#### **Перемикачі та прапорці в Delphi7**

```
procedure TForm1.Button1Click(Sender: TObject);
begin
if CheckBox1. Checked then nadbavka: = nadb else nadbavka: = 0;
if RadioButton1. Checked then
  begin
    tsina:=odst+nadbavka;
    rez:=FloatToStrF(tsina, ffFixed, 10, 2);
    label1. Caption: = 'Ця ставка оцінена в '+rez;
  end
else if RadioButton2. Checked then
  begin
    tsina:=1.5*odst+nadbavka;
    rez:=FloatToStrF(tsina,ffFixed,10,2);
    label1. Caption: = 'Ця ставка оцінена в '+rez;
  end
else if RadioButton3. Checked then
  begin
    tsina:=2*odst+nadbavka;
    rez:=FloatToStrF(tsina, ffFixed, 10, 2);
    label1. Caption: = 'Ця ставка оцінена в '+rez;
  end
```
Матеріал є власністю сайту http://vsimppt.com.ua/

**2213 22** 

**Прапорці та групи перемикачів. Реалізація розгалужень з використанням прапорців та груп перемикачів.**

#### **Перемикачі та прапорці в Delphi7**

```
procedure TForm1.Button1Click(Sender: TObject);
begin
if CheckBox1. Checked then nadbavka: = nadb else nadbavka: = 0;
if RadioButton1. Checked then
  begin
    tsina:=odst+nadbavka;
    rez:=FloatToStrF(tsina, ffFixed, 10, 2);
    label1. Caption: = 'Ця ставка оцінена в '+rez;
  end
else if RadioButton2. Checked then
  begin
    tsina:=1.5*odst+nadbavka;
    rez:=FloatToStrF(tsina, ffFixed, 10, 2);
    label1. Caption: = 'Ця ставка оцінена в '+rez;
  end
else if RadioButton3. Checked then
  begin
    tsina:=2*odst+nadbavka;
    rez:=FloatToStrF(tsina, ffFixed, 10, 2);
    label1. Caption: = 'Ця ставка оцінена в '+rez;
  end
else label1. Caption: = 'Ставка поки не оцінена';
end:
```
Матеріал є власністю сайту http://vsimppt.com.ua/

 $19933.285$ 

**Прапорці та групи перемикачів. Реалізація розгалужень з використанням прапорців та груп перемикачів.**

#### **Перепишіть програмний код в зошит**

#### var

Form1: TForm1; rez:string; tsina: real: nadbavka: integer; const  $nadb=250$ : odst=3800;

```
if CheckBox1. Checked then nadbavka: = nadb else nadbavka: = 0;
if RadioButton1. Checked then
  begin
    tsina:=odst+nadbavka:
    rez:=FloatToStrF(tsina, ffFixed, 10, 2);
    label1. Caption: = 'Ця ставка оцінена в '+rez;
  end
else if RadioButton2. Checked then
 begin
    tsina:=1.5*odst+nadbavka:
    rez:=FloatToStrF(tsina, ffFixed, 10, 2);
    label1. Caption: = 'Ця ставка оцінена в '+rez;
  end
else if RadioButton3. Checked then
 begin
    tsina:=2*odst+nadbavka;
    rez:=FloatToStrF(tsina, ffFixed, 10, 2);
    label1. Caption: = 'Ця ставка оцінена в '+rez;
  end
else label1. Caption: = 'Ставка поки не оцінена';
```
**Прапорці та групи перемикачів. Реалізація розгалужень з використанням прапорців та груп перемикачів.**

### **Демонстрація готового проекту**

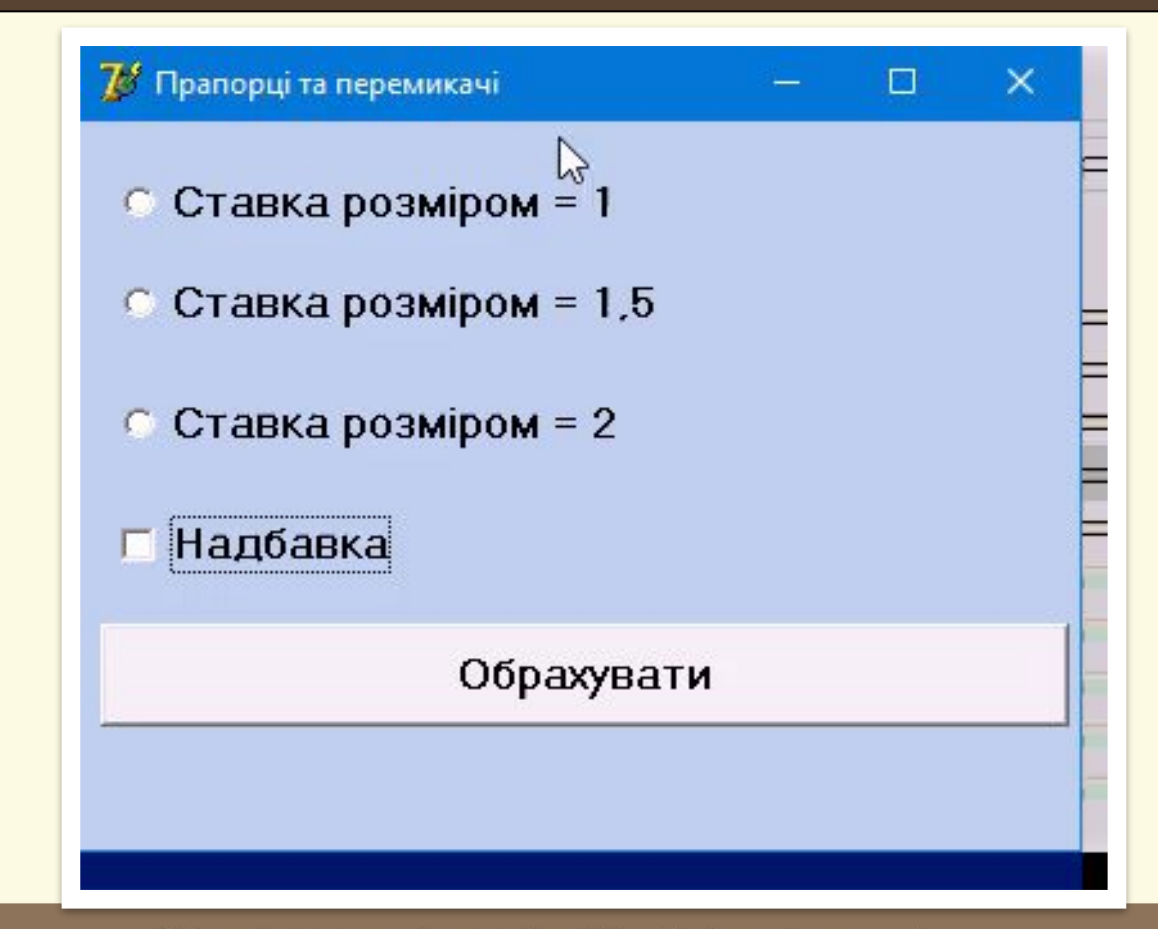

Матеріал є власністю сайту http://vsimppt.com.ua/

## **Цікаво знати**

#### **Японського робота офіційно визнано тренером по тенісу**

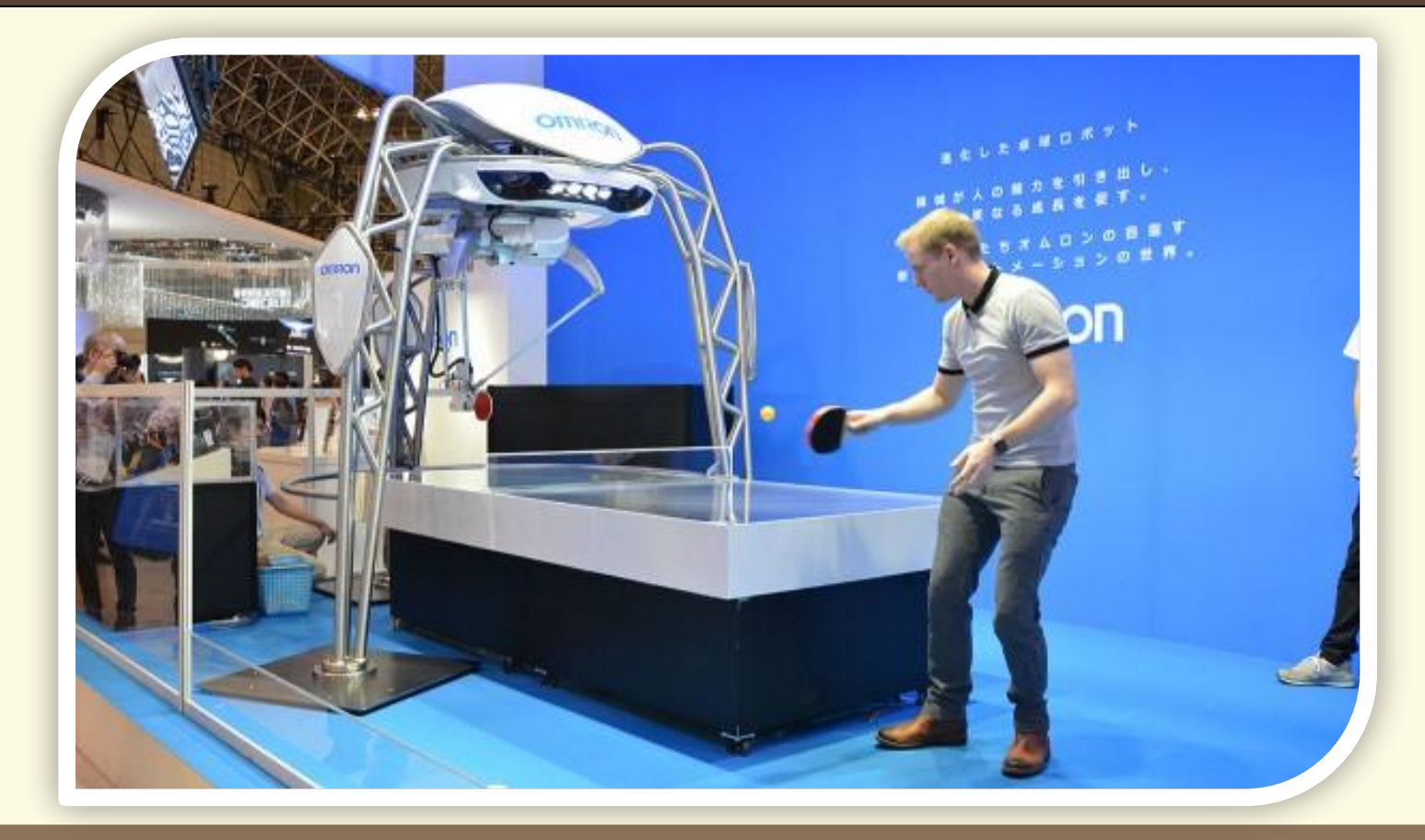

Матеріал є власністю сайту http://vsimppt.com.ua/

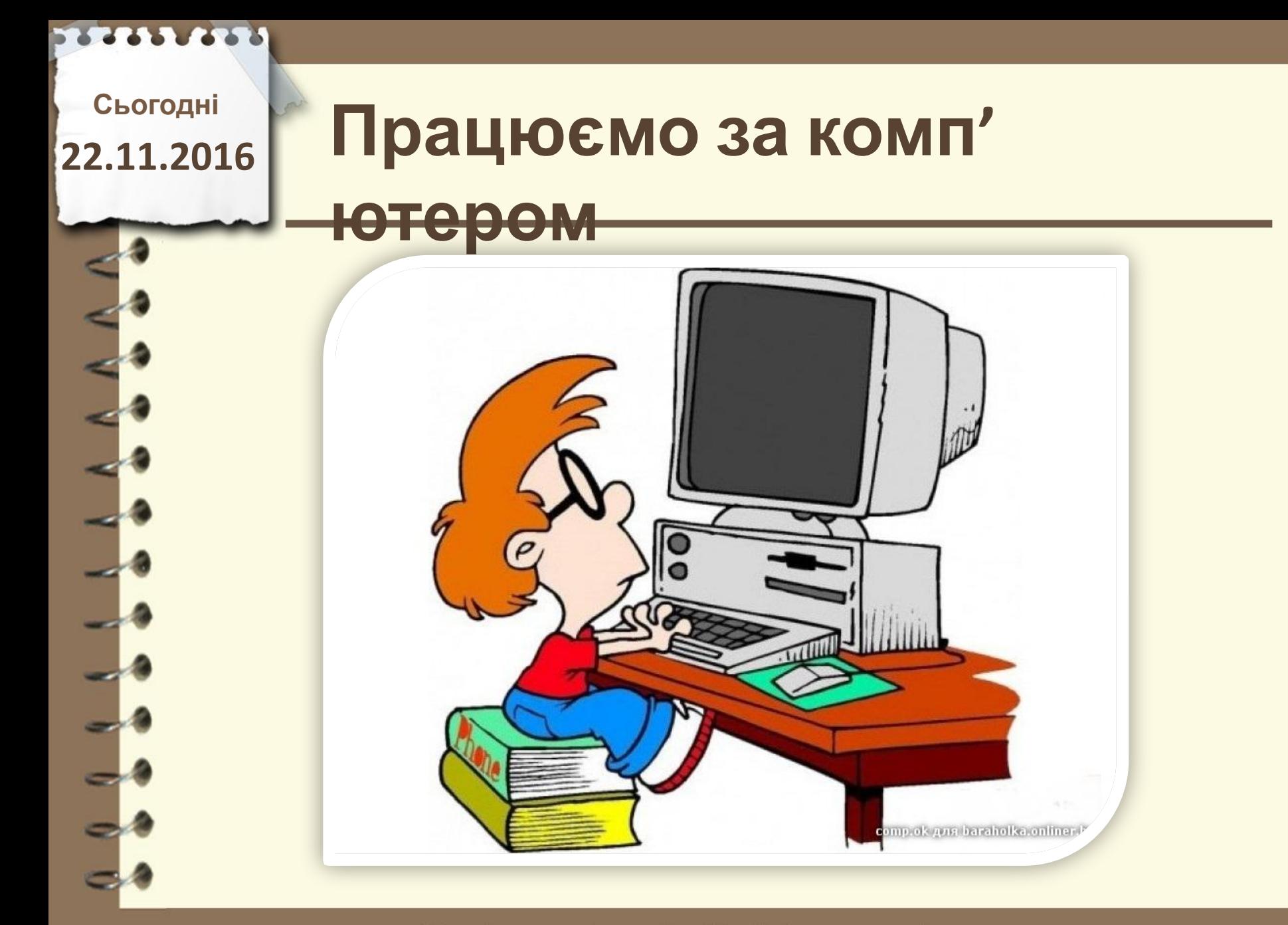

Матеріал є власністю сайту http://vsimppt.com.ua/

# **Працюємо за комп' ютером**

**Створити програму для обрахунку заробітної плати**

- **- Створити за допомогою RadioButton 5 видів ставок**
- **- 1 ставка 0,25 | 2 ставка 0,5 | 3 ставка 0,75 | 4 ставка 0,1 | 5 ставка – 2**
- **- За допомогою CheckBox позначити премію в розмірі 250 грн, або 75 грн (можливо також отримати і 2 премії).**
- **- 1 ставка = 4700 грн**
- **- Обрахувати і вивести результат «Ця ставка оцінена в «сума» гривень.»**
- **- Коли не вибрано жодного перемикача виводити повідомлення «Ви не вибрали ставку»**

Матеріал є власністю сайту http://vsimppt.com.ua/

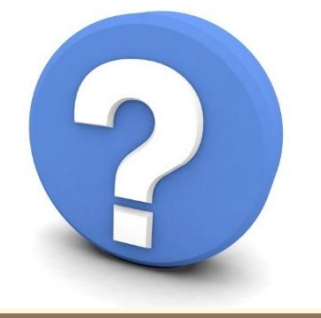

http://vsimppt.com.ua/

**3. Чи можливе одночасне виконання декількох перемикачів? А прапорців?** 

- **2. Яку назву має прапорець?**
- **1. Яку назву має перемикач?**

Сьогодні<br>2.11.2016 ПОВТОРЮЄМО **22.11.2016**

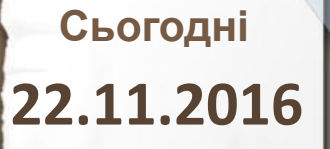

## **Домашнє завдання**

**Опрацювати параграф 2.8 та підготуватись до практичної роботи**

Матеріал є власністю сайту http://vsimppt.com.ua/

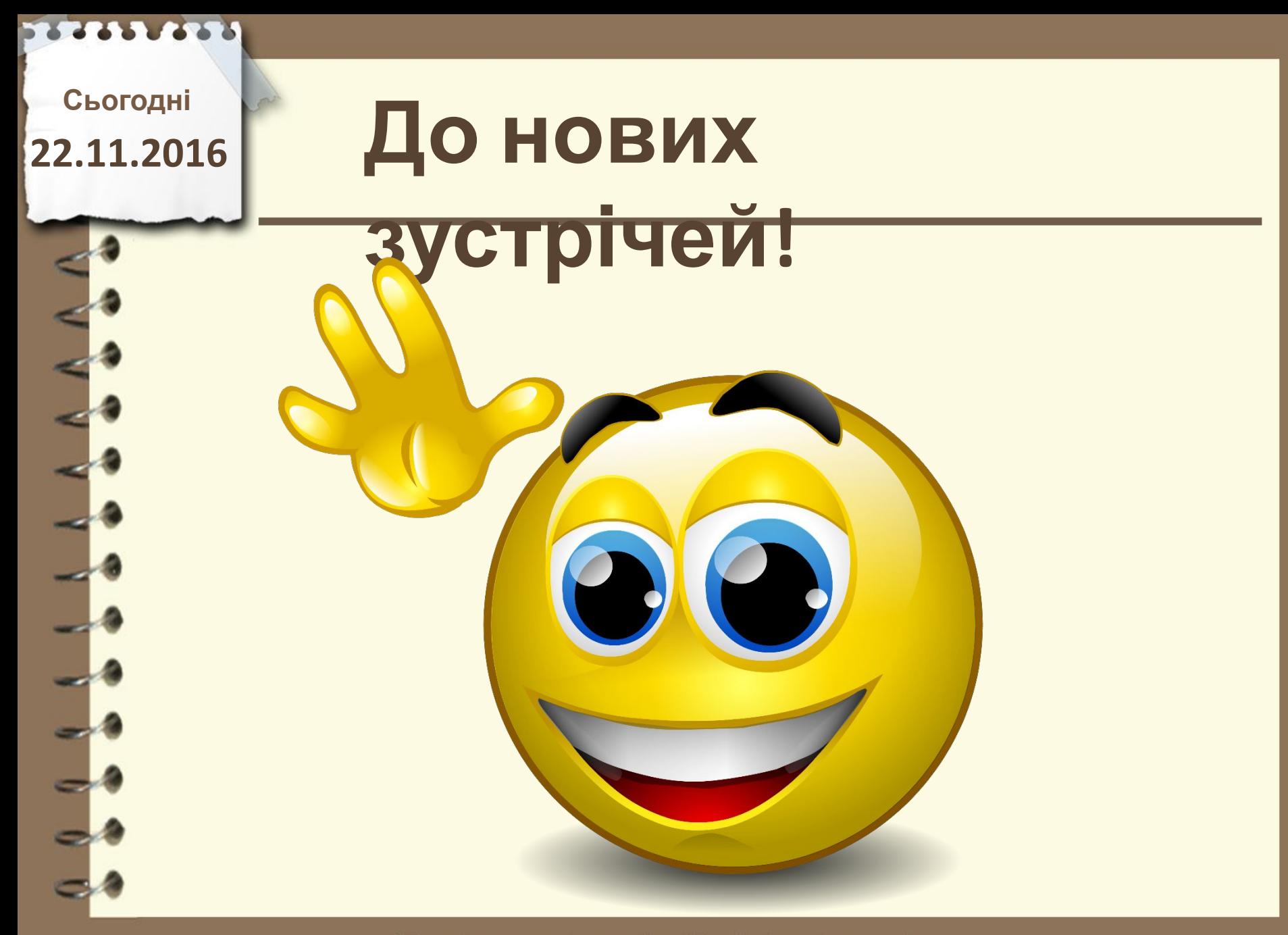

Матеріал є власністю сайту http://vsimppt.com.ua/